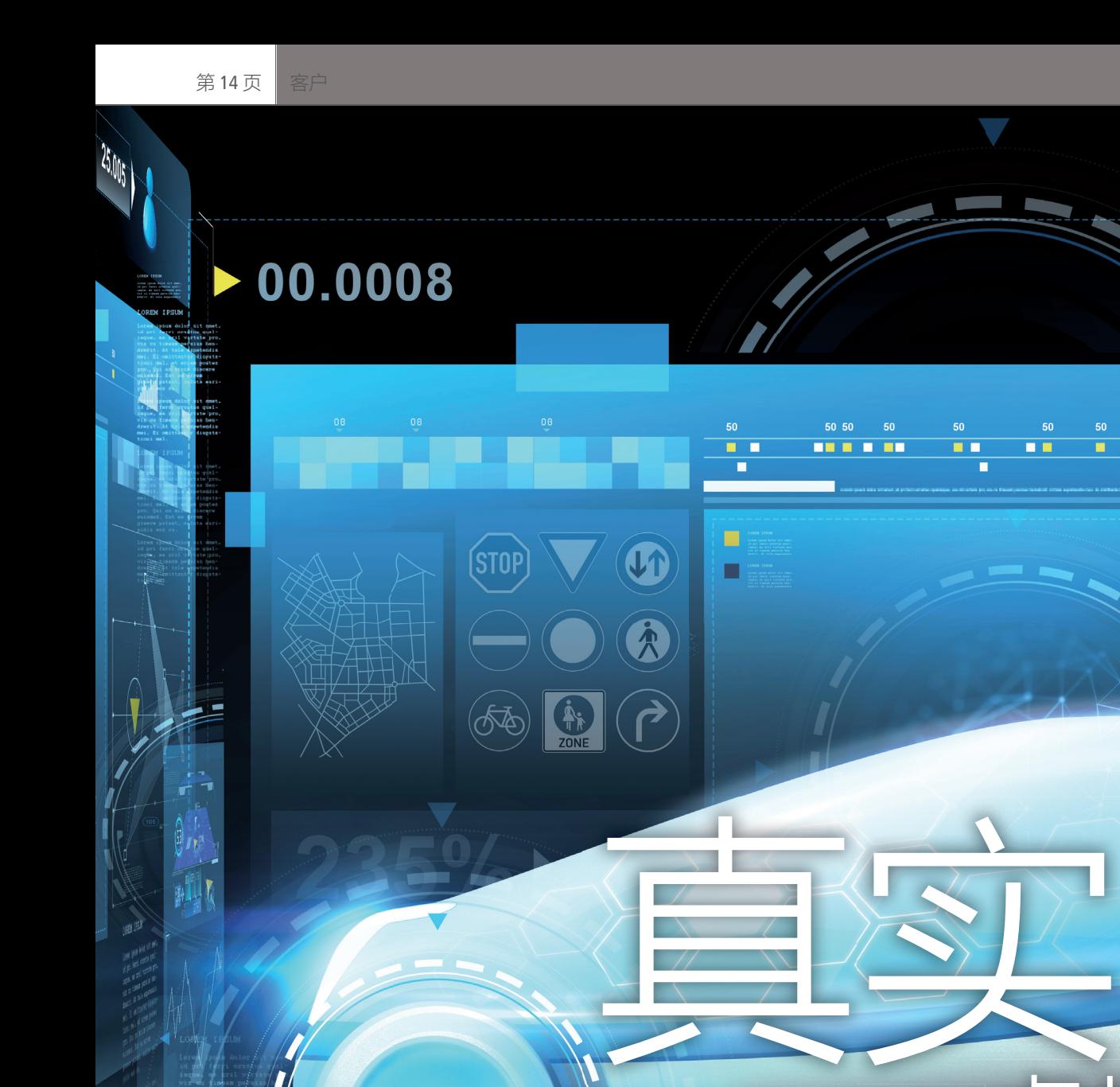

根据车辆测量结果自动创建试车跑道和 实际交通场景

虚拟

25

如果车道之前从未进行过任何驾驶测试,则如何在此车道上进行车辆测试? 采埃孚技术小组在开发过程中使用基于地图数据和车辆测量结果的虚拟流 程对车辆功能进行测试。他们使用 ASM 工具套件,真实地仿真了这种虚拟 流程。

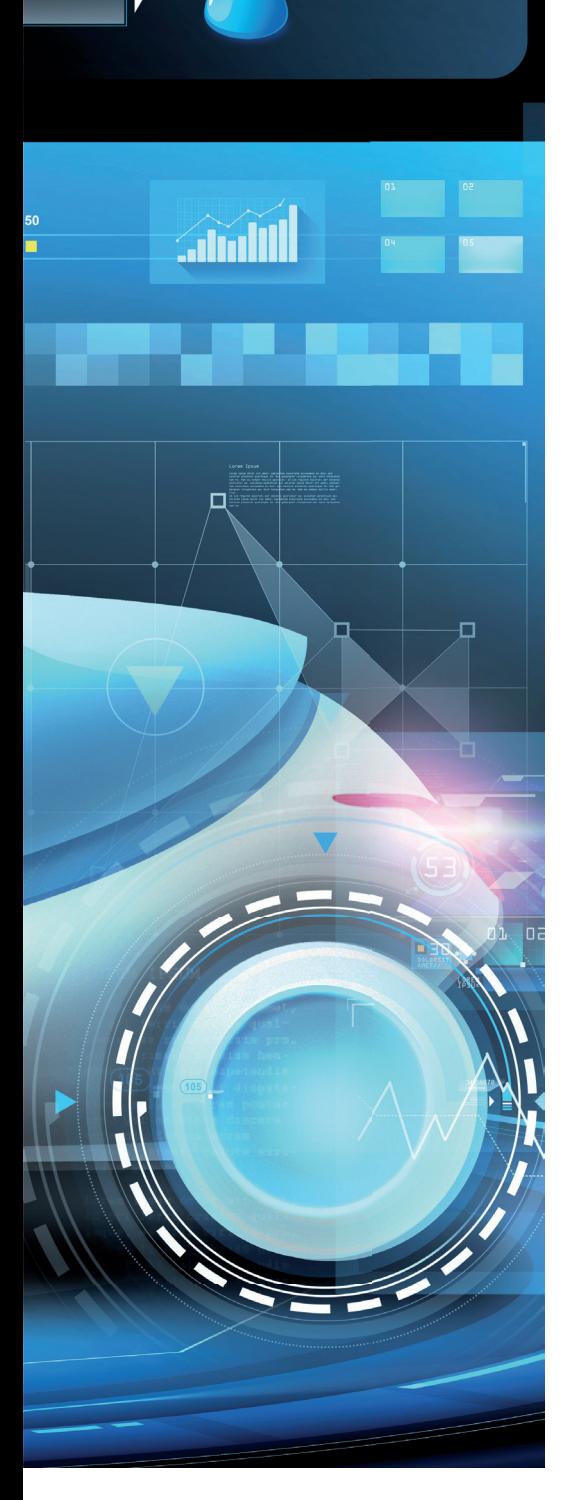

005

为了满足未来的出行要 求,车辆必须能够作出 具有预测性的反应,并 与其行驶环境互联。驾驶辅助功能在 驾驶时为驾驶员提供支持。在未来, 自动驾驶功能将承担所有驾驶任务。 因此,真实道路及其诸多变量成为了 执行与客户相关功能测试的理想场所 和重要依据。但是,现实中的影响因 素都是随机的,要在完全相同的条件 下执行两次驾驶测试几乎不可能。为 了重现主动动力传动系统的各种实际 影响,采埃孚公司将相关的车载测量 结果传输到虚拟场景。这样就可以从 参考路线生成驾驶配置文件。但是, 如果要分析某条路线上的驾驶行为, 则必须先使用合适的测量设备测量实 际路线。这可能需要花费大量的时间 和金钱,尤其是当路线不在附近时。 因此,该流程还必须使用数字地图中 的数据来生成场景。这些场景不仅 必须包括具有相应海拔信息的实际 道路,还包括周围的交通状况、其他 道路使用者 (例如行人或骑车者), 以及障碍物、标志、交通信号灯等。

### **虚拟车道**

不仅可以使用高精度车辆测量或智 能手机记录生成路线,还可以通过在 地图上设置几个航路点或通过输入 起点和终点来定义试车道。如今,定 位通常通过全球导航卫星系统 (GNSS) 进行。由于 GNSS 测量通常会 产生噪声(阴影、衰减),因此有必要 立即优化地理坐标。通过地图匹配将 记录坐标与详细地图上的数据进行 比较,并从地图中选择合适的道路。

采埃孚公司使用由 Fraunhofer Institute for Industrial Mathematics 开 发的 Virtual Measurement Campaign (VMC ®) 工具。VMC 能够进行地图匹 配并直接定义路线。我们可以使用 dSPACE 转换器导入地图数据,转换器 可将数据转换为 dSPACE Automotive Simulation Model (ASM) 工具套件 的路段。例如,可以根据从 OpenStreetMaps (OSM) 导入的数据, 将有关法定速度限制和交通信号灯 的位置等详细信息自动添加到路线 中。随后,可使用参考数据,如道路的 横向坡度,进一步优化车辆测量结 果。我们可以选择不同的驾驶员类型 来生成不同的驾驶模式,也可以区分 开阔道路以及中高交通密度路段。这 使得对驾驶行为的影响变得很容易。

#### **各种测试场景**

生成的场景是 ASM 车辆动力学仿真 的基础。虚拟驾驶测试的场景是根据 虚拟环境的规范和其他道路使用者的 变化而创建的。这些影响和变化十分 清晰,因此可以仔细查看单独的 效果。虚拟道路或虚拟道路网络可在 ModelDesk 中使用, ModelDesk 是 ASM 的参数化软件,并可进行预 览。ModelDesk 提供了 Scenario Editor, 定义被测车辆的驾驶操控, 并 可根据需要定义周围的交通。对于参 考路线上的行驶,它还能够定义路线 的参考速度。这可直接在 ModelDesk 中完成。如果还需要考虑周围的交通 状况,则必须定义被测车辆的起点和 终点(自车),并定义自车环境中执 行已定义操纵的目标车辆的轨迹。

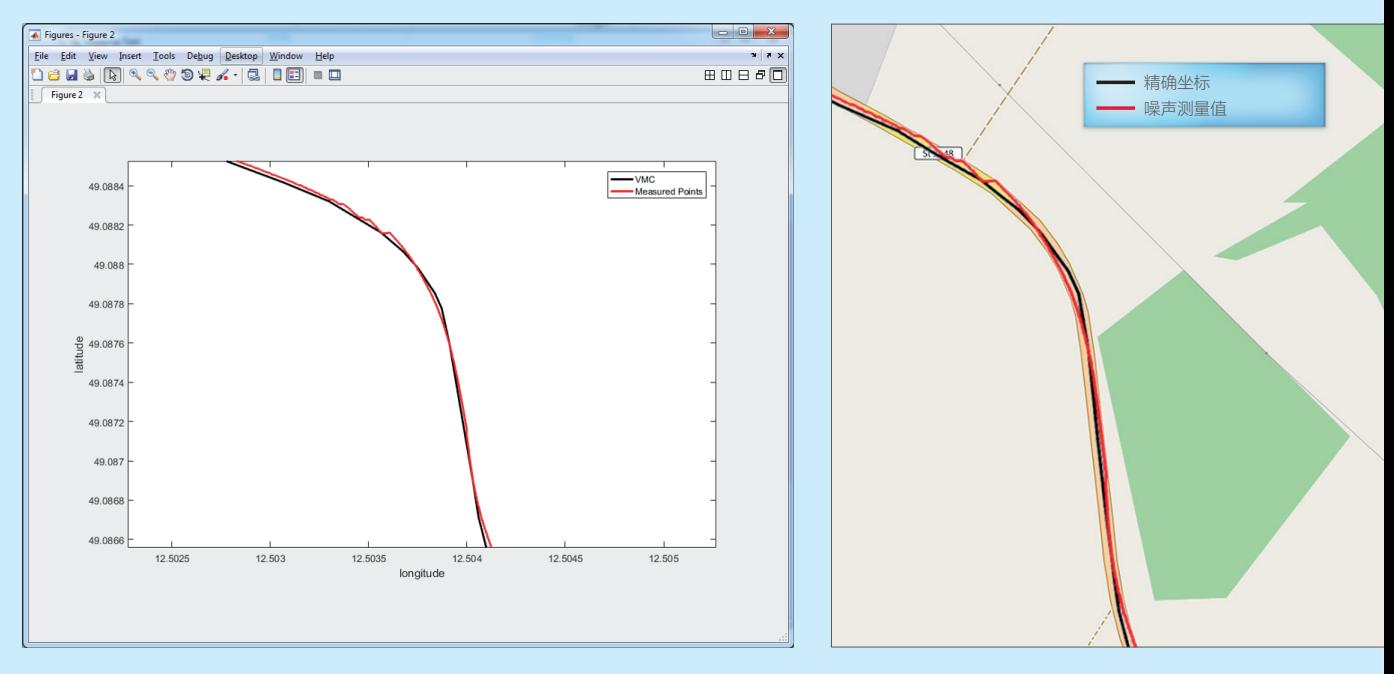

左侧:试车道的精确坐标(蓝色)是通过地图匹配根据噪声测量值(橙色)确定的。中间:为便于比较,路线显示在 *OpenStreetMap* 中。 (包含 *OpenStreetMap (OpenStreetMap.de)* 提供的信息,可在此处的开放式数据库许可协议 *(Open Database License*:*ODbL) opendatacommons.org/licenses/odbl/* 中找到。)

## " 我们依靠 ASM 工具套件对变速行为和变速箱效率进行基于实验和仿真的高精度 分析和评估。" 采埃孚公司,*Oliver Maschmann*

#### **在测试台架上**

前 文《 虚 拟 扭 矩 》 ( d S P A C E Magazine 2018 年第 1 期第 36 页) 介绍了如何使用 ModelDesk 将采埃 孚公司内部模型集成到整车的仿真 中。将动力传动系统的高精确度模型 和环境的多用途场景与车辆动力学仿 真相结合,可实现实际分析和评估, 以便工程师检查试驾过程中产生的 影响。此外,还可以使用更复杂的测

量数据在测试台架上执行测试,从而 获得更实用、更可靠的结果。因此, 在开发过程中尽早使用虚拟驾驶场景 是很有必要的。

#### **评估和后续措施**

流程和工具链具有足够的灵活性,可 以处理智能手机上的跟踪应用程序或 高精度 GNSS 数据记录器记录的 GNSS 坐标。跟踪应用程序是一种极 为高效的方法,可用于快速分析和验 证现场测试的问题报告。这为分析和 纠正潜在错误提供了一种新的更快、 更便宜的方法。这些分析也可以在基 于 PC 的仿真平台 VEOS 上执行。其 它 dSPACE 工具,例如 Control-Desk 和 AutomationDesk,可用于执行测 试和评估数据。虚拟测试和分析工具 使基于 PC 的仿真成为分析效果和优 化算法的首选工具。这需要高度准确

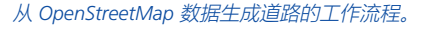

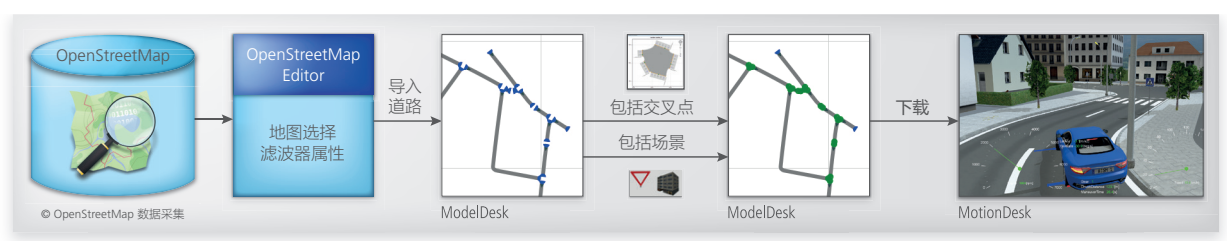

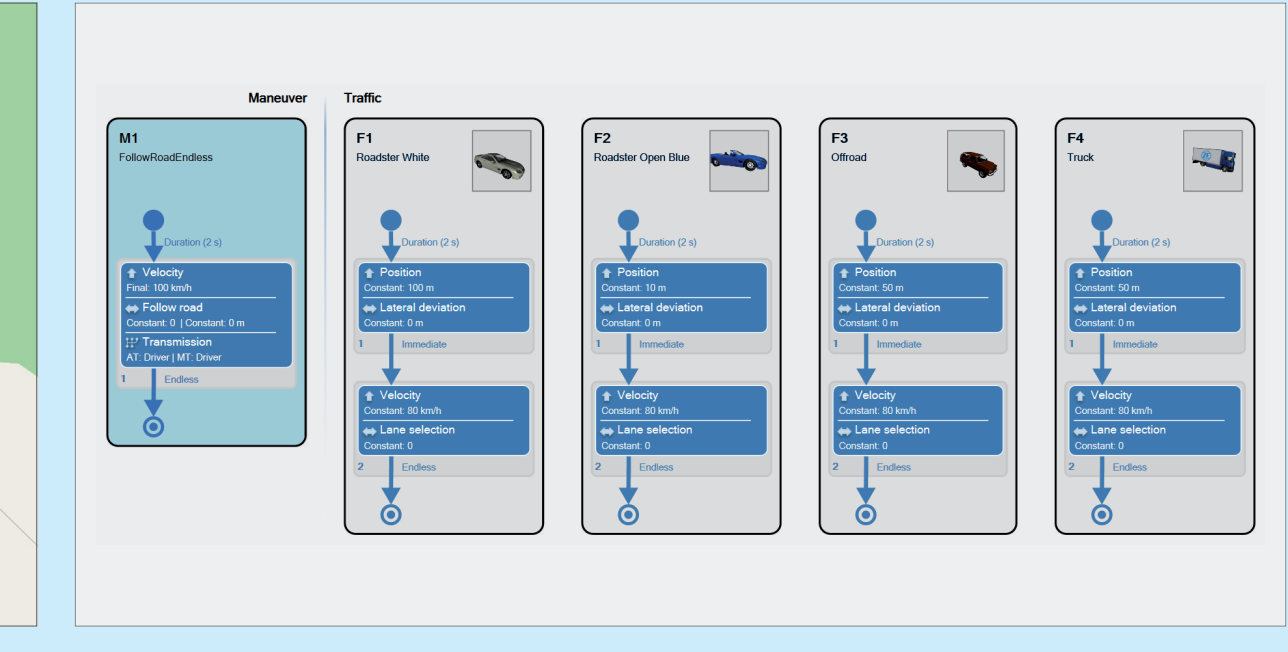

*Scenario Editor* 可用于定义被测车辆的轨迹,以及周围交通轨迹。

# " 对动力传动系统进行全面、逼真的仿真非常简单,因为通过ASM,我们可以同时 使用车辆测量结果和综合生成的周围交通环境。" <sub>采埃孚公司</sub>, Oliver Maschmann

的数据和模型,而这两者均可通过地 图匹配和 ASM 工具套件实现。与道 路驾驶测试相比,这具有决定性优 势:虚拟测试具有可复现性,能够快 速进行且经济高效。在分析中添加其 它变量也非常容易,而在道路测试中 只能使用测量设备来实现。此外,仿 真还能够为机电测试台架上的负载测 试提供支持。采埃孚公司已使用了这 些测试台架,目前正在设置新一代的 测试台架,希望能够充分挖掘这些工

具链的潜力。将 VEOS 仿真平台替换 成 dSPACE SCALEXIO 系统之后, 我 们可以在测试台架上轻松地复用数 据、模型和工具。采埃孚公司和 dSPACE 对工具链验证进行了合作研 究。这为未来开发开辟了新的可能 性,例如,其可为车道转弯引发的视 觉盲区问题提供解决方案。

采埃孚公司,*Oliver Maschmann* 

*Oliver Maschmann* 

*Oliver Maschmann* 任职于采埃孚 公司(总部设在德国腓特烈港), 负责设置高动态响应测试台架。

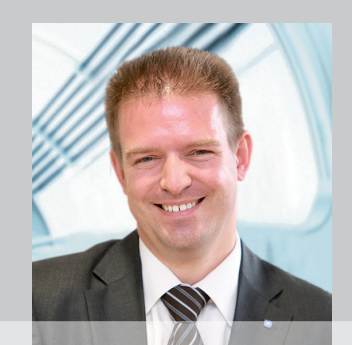

dSPACE Magazine 1/2019 · © dSPACE GmbH, Paderborn, Germany · infochina@dspace.com · www.cspace.asia